MSN Winks Backup Crack [Win/Mac] (Final 2022)

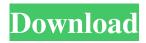

## MSN Winks Backup Crack Download PC/Windows

MSN Winks Backup helps you backup your winks with a simple click, or then you can restore it easily with an MSN Winks Backup Installer. What's new: The updated version of MSN Winks Backup is now available! This version contain: New MSN Winks Backup Installer. New MSN Winks Backup Windows Installer. New MSN Winks Backup OS X Installer. New MSN Winks Backup Mac Installer. MSN Winks Backup (for Windows) Version: 1.5 Released: 05/08/2005 Size: 19.7M How to Download MSN Winks Backup 1. Click on the Download link below 2. Click on the download.exe file MSN Winks Backup (for Mac) Version: 1.5 Released: 05/08/2005 Size: 19.7M 3. Install the MSN Winks Backup Mac Open MSN Content Plus Folder (which you download with MSN Winks Backup) Click on the MWRaidner Folder. Click on the Setup file. Run MSN Winks Backup Mac 5. Restoring winks with MSN Winks Backup (for Windows) 1. Run the MSN Winks Backup Win 2. Select the folders and click the Restore button MSN Winks

### MSN Winks Backup Crack+ Torrent [Win/Mac]

1. MSN Winks Backup includes 3 kinds of tools: MSN Winks Installer, MSN Winks Reinstaller, MSN Winks Recovery 2. MSN Winks Installer - Install winks to MSN Messenger 3. MSN Winks Reinstaller - Re-install winks into new account 4. MSN Winks Recovery - Recover MSN Winks, save them into.msn file. This is the only key. This tool only works when you have an already installed MSN Winks. 5. Compatible with Windows 2000, Windows XP, Windows Vista, Windows 7 and above. 6. Easy to install, you don't need to have any MSN Messenger skill. 7. Support almost all MSN Messenger account of Windows 2000, Windows XP, Windows Vista, Windows 7 and above.)/sqrt(7))\*4. -5 Simplify (-4 + (sqrt(363) + 0)\*\*2 + sqrt(363))\*-5. -1855 - 55\*sqrt(3) Simplify (2\*(sqrt(245) - -2\*sqrt(245)) + -4 + (sqrt(245) - (-4 + sqrt(245))\*4))\*\*2. -1400\*sqrt(5) + 61300 Simplify ((sqrt(44) + sqrt(704) + sqrt(704))\*\*2 + -3 + (sqrt(77) - (-1\*sqrt(77) + sqrt(77)))/sqrt(7) + sqrt(11). 2\*sqrt(11) + 320 Simplify -2\*(1 + sqrt(3)) - (sqrt(3) - (sqrt(3) - (-1 + sqrt(3)))\*\*2\*-2)) - (3\*(0 + sqrt(3)) + sqrt(15)/(sqrt(5)\*-1)). -9 - 2\*sqrt(3) Simplify (sqrt(242) - (sqrt(242) + 2 + 1) - -1\*sqrt(242)\*-4)\*\*2. 396\*sqrt(2) + 881 Simplify (5 + -4\*(sqrt 77a5ca646e))

### MSN Winks Backup Crack +

MSN Winks Backup is an useful tool for MSN Messenger users. 1. Save your winks to different files. It can help you restore your winks later. 2. The new feature of Winks Backup enables you to save your winks in different computer. 3. You can share your winks with your friends in different accounts. 4. Save your winks in different User Groups, Blogs and BBS. Features: 2 It supports creating multiple backup files. 2 It can share your winks with your friends. 2 It can install or re-install your winks with different account. 2 It can install or re-install your winks in different computer. 2 It can share your winks with your friends in different account. 3 It can install or re-install your winks with your friends in different user groups, blogs and bbs. Installation: Download and install the Winks Backup for MSN Messenger. You can get it from Any product of MSN Content Plus contains MSN Content Installer. Open MSN Messenger then go to Tools-->Tools-->MSN Winks Backup, and start the MSN Winks Backup. Restoring your winks: At first, MSN Winks Backup will ask you to select your MSN Winks files. Then you can select the files you want to restore it. You can choose the following functions: 1. Restore your winks. 2. Create a new backup file. 3. Open the file. 4. All your winks are the Create new backup file. 6. All your winks are the Create new backup file. 7. All your winks are the Create a new backup file. 12. All your winks are the Create a new backup file. 13. All your winks are the Create a new backup file. 14. All your winks are the Create a new backup file. 15. All your winks are the Create a new backup file. 16.

#### What's New in the MSN Winks Backup?

Microsoft Winks Backup is the perfect backup and restore program for MSN Winks. It can backup all your winks, 🛛 You can restore them to different MSN Messenger accounts 🛛 You can restore them to the same account in different computers. 🖓 You can backup your winks to different computers. 🛛 You can backup your winks and share it with your friends or in internet. 🕅 You can backup your winks and share it with your friends and in user groups, blogs and more in internet. 🛛 You can backup your winks to your own account. 2 You can backup your winks to any computers you have. 2 You can backup your winks and restore them back to any account. Siswa kebajikanbukti nasib Fahri kebajikan-kebajikan tersebut dijadikan sebagai catatan setelah pencapaian ujian. How To Use MSN Winks Backup? 2 First, you need to install MSN Winks Backup in any one account. 2 After you install it, the program will create a backup.png file in your MSN Winks directory. The name of the file will be backup - time. A few hours after the backup, you will have a copy of your winks in this file. You can save this file anywhere you want. 2 After you have saved your winks, you can use another account to re-install it. This time, you can select the same account which you used to install your winks. 2 Your winks are still in your computer and you can use it. Evaluation of the viscosity change of the anterior cruciate ligament during simulation of anterior cruciate ligament transection. This study evaluated the effect of anterior cruciate ligament (ACL) transection on the viscosity of the ACL by performing a simulation of ACL transection using physical properties obtained from cadaveric knees. Five matched pairs of intact and transected human knees were used for this study. An ACL transection was simulated by removing the anterior and posterior bundles of the ACL. The tibiofemoral contact pressure and the shear force of each bundle were also obtained. The viscosity of the ACL was measured in vitro at room temperature (25 degrees C) and at 37 degrees C using a cone-and-plate viscometer. The shear force of the ACL increased significantly from 10.3 to 16.1 MPa at 25 degrees C and from 3.6 to 5.6 MPa at

# System Requirements:

Minimum: OS: Windows 7/8.1 (32-bit or 64-bit) Processor: Intel Core i3 or AMD Phenom II X3 805 Memory: 4 GB RAM Graphics: NVIDIA Geforce GTX 460 or AMD HD 5770 or higher, 2GB VRAM DirectX: Version 9.0c or higher Recommended: Processor: Intel Core i5 or AMD Phenom II

Related links: